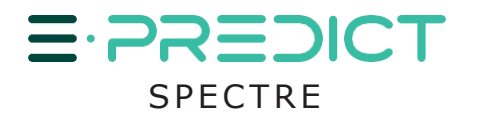

IHM/HMI MODBUS

# SPÉCIFICATIONS TECHNIQUES & PROCÉDURE D'UTILISATION

# **TECHNICAL SPECIFICATIONS & OPERATING PROCEDURE**

V 1 (18/07/2023)

HDSN propose sa solution d'Interface Homme Machine (IHM) permettant de visualiser l'état de maximum 512 E-PREDICT Contact Sec à l'aide de plusieurs modules d'entrées numériques communiquant en Modbus TCP/IP.

Celle-ci permet :

- De visualiser les états des entrées numériques

- D'activer un dispositif externe (sonore, flash) en cas de dysfonctionnement détecté

HDSN offers its Human Machine Interface (HMI) solution for displaying the status of up to 512 Contact Sec E-PREDICTs with the help of digital inputs modules that communicates with Modbus TCP/IP protocol.

### This enables:

- View states of digital inputs

- Activate an external device (sound, flash) in case of detected malfunction

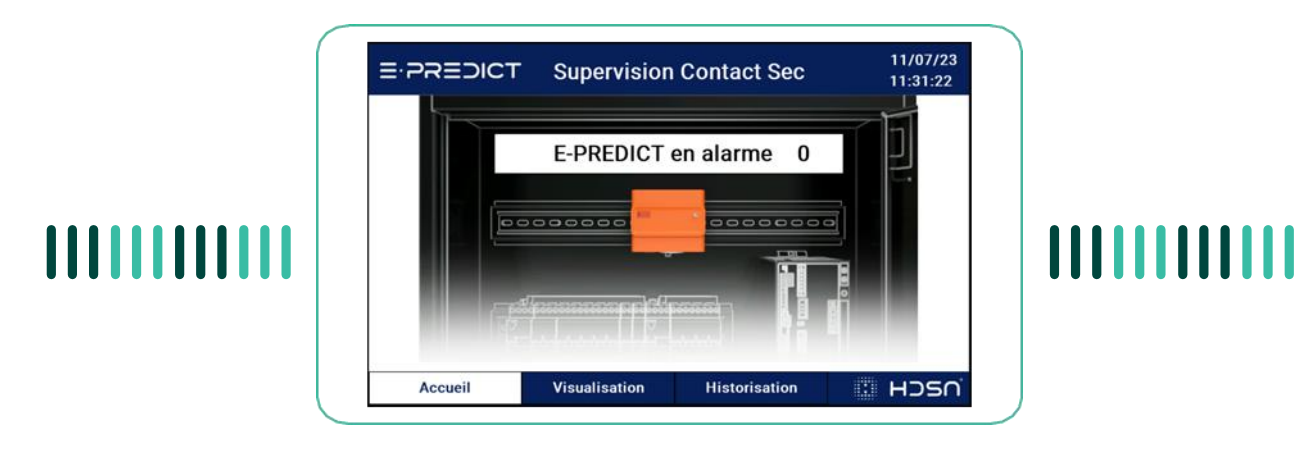

# **MODULES / MODULES**

### **ADAPTATEUR ODOT CN-8031 ODOT CN-8031 ADAPTER**

Le CN-8031 est un adaptateur réseau Modbus-TCP qui permet d'accueillir simultanément au maximum 32 modules d'extension I/O. L'appareil peut être utilisé en Daisy Chain. Celui-ci doit être raccordé en Ethernet au boîtier IHM. Alimentation : 24V DC

Adresse IP configurée : 192.168.0.6

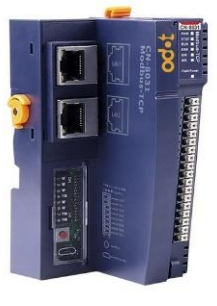

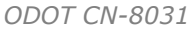

The CN-8031 is a Modbus-TCP network adapter that simultaneously accommodates up to 32 I/O expansion modules. The device can be used as a Daisy Chain. This must be connected via Ethernet to the HMI box.

Power Supply: 24V DC Configured IP address: 192.168.0.6

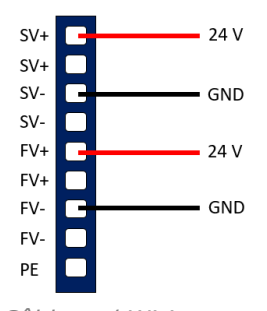

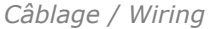

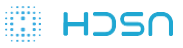

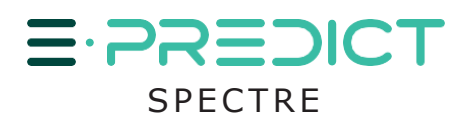

## IHM/HMI MODBUS

### **MODULE D'ENTRÉ CT-121F CT-121F INPUT MODULE**

Le CT-121F est un module 16 entrées 24V qui vient se fixer au ODOT CN-8031. Jusqu'à 32 modules peuvent être raccordés au ODOT CN-8031. 512 entrées au maximum peuvent être lues. Le câblage d'un E-PREDICT Spectre Contact Sec à

un module doit être réalisé de telle sorte que : - Le fil jaune soit connecté à une entrée DI

- Le fil noir soit connecté au 24V

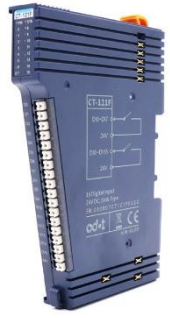

*CT-121F*

### **BOITIER IHM HMI BOX**

Le boitier IHM permet de visualiser l'état des E-PREDICT connectés au ODOT CN-8031 et au CT-121F. Celui-ci est composé d'un écran et d'un module de tension de sortie pour alimenter un dispositif externe (par exemple une sirène) lors d'une alarme.

Alimentation : 230V AC Dimensions : 39,5cm X 30cm X 16,5cm Adresse IP Ecran : 192.168.0.10 Adresse IP Module Sortie Dispositif Externe : 192.168.0.45

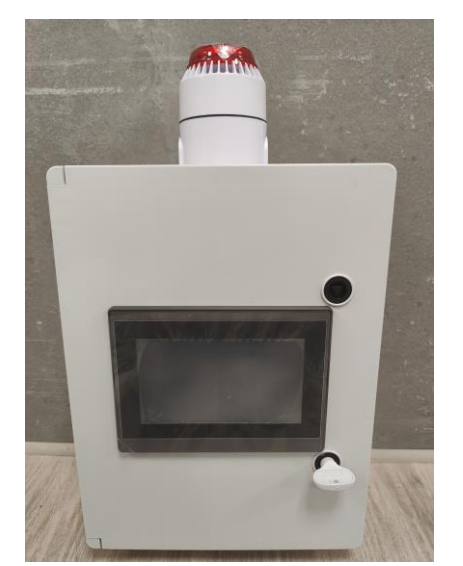

*Face avant du boitier IHM / HMI front panel*

The CT-121F is a 16-input 24V module that attaches to the ODOT CN-8031. Up to 32 modules can be connected to the ODOT CN-8031. A maximum of 512 inputs can be read. E-PREDICT Spectre Contact Sec must be wired to

a module in such a way that: - The yellow wire is connected to a DI input

- The black wire is connected to the 24V

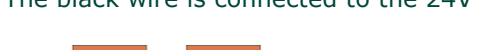

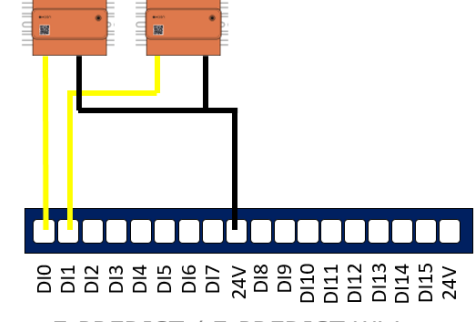

*Câblage E-PREDICT / E-PREDICT Wiring*

The HMI box displays the status of E-PREDICTs connected to the ODOT CN-8031 and CT-121F. It comprises a display and an output voltage module for powering an external device (for example : a siren) in case of an alarm. Power supply: 230V AC Dimensions: 39,5cm X 30cm X 16,5cm Screen IP address: 192.168.0.10 External Device Output Module IP address:

192.168.0.45

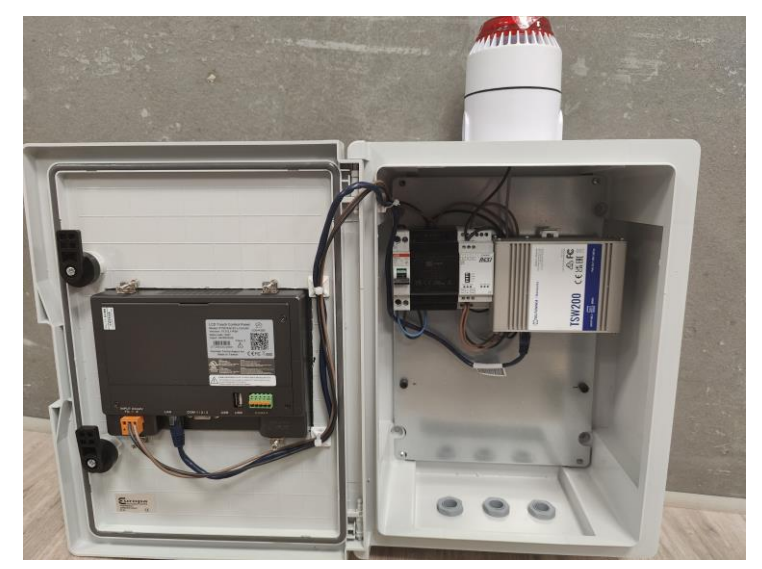

*Face avant du boitier IHM ouvert / Front panel of open HMI box*

**EN HDSN** 

# **SPECTRE** IHM/HMI MODBUS

 $5 = 5C$ 

# UTILISATION DE L'IHM / USE OF HMI

### **DÉMARRAGE DE L'ÉCRAN START SCREEN**

Lors du premier démarrage de l'écran, l'utilisateur arrive sur l'écran d'accueil (décrit dans la partie suivante). Par défaut, la liste des installations (voir Ecran de visualisation) est vide. Le nombre de modules (qui doit être renseigné par l'utilisateur) est initialisé à 0.

Pour les prochains démarrage/redémarrage de<br>l'écran, celui-ci stockera l'ensemble des l'écran, celui-ci stockera l'ensemble des informations renseignées par l'utilisateur.

### **ÉCRAN D'ACCUEIL HOME SCREEN**

L'écran d'accueil permet de visualiser le nombre de E-PREDICT en alarme. Si ce nombre est supérieur à 1, une sirène d'alarme est déclenchée et un message d'alarme est affiché sur l'écran. Le voyant du boitier IHM est lui aussi activé.

When the screen starts up for the first time, the user arrives in the home screen (described on the following part). By default, the installations list (see View screen) is empty. The number of modules (to be entered by the user) is initialized to 0.

The next time the screen will be started/restarted, it will store all the information entered by the user.

The home screen displays the number of devices in alarm. If this number exceeds 1, an alarm siren is triggered, and an alarm message is displayed on the screen. The HMI box indicator is also activated.

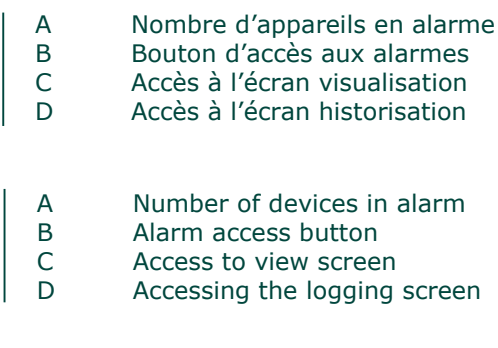

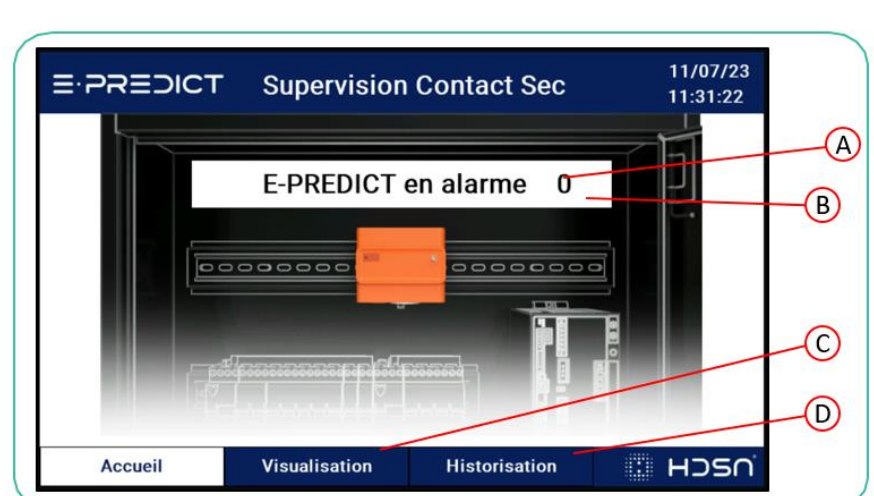

# **PREDICT SPECTRE**

## IHM/HMI MODBUS

#### **ÉCRAN DE VISUALISATION VIEW SCREEN**

L'écran de visualisation affiche l'état des entrées de chaque module CT-121F. Un module possède 16 entrées numériques et peut donc accueillir 16 E-PREDICT.

L'utilisateur a la possibilité d'ajouter un module 16 entrées jusqu'à un maximum de 32, soit un maximum de 512 entrées.

L'utilisateur peut visualiser 10 par 10 les états à l'aide des boutons « + » et « - ».

Au premier démarrage de l'IHM, le nombre de modules est initialisé à 0.

Les champs de texte de chaque entrée sont vides au premier démarrage.

4 états sont possibles :

### **SI LE VOYANT EST VERT**

Le E-PREDICT correspondant à ce voyant n'est pas en alarme.

#### **SI LE VOYANT EST ROUGE**

Le E-PREDICT correspondant à ce voyant est en alarme (24V sur l'entrée numérique) et celle-ci n'a pas été acquittée côté IHM.

#### **SI LE VOYANT EST ORANGE**

Le E-PREDICT correspondant à ce voyant est en alarme (24V sur l'entrée numérique) et celle-ci a été acquittée côté IHM. Le voyant repassera au vert quand l'utilisateur redémarrera E-PREDICT ce qui acquittera l'alarme (après résolution du problème dans l'armoire).

#### **SI LE VOYANT EST GRIS**

Si la ligne comporte un voyant gris, vous êtes arrivés en bas de liste. Il n'y a plus d'E-PREDICT paramétrables. Pour rajouter un nouvel E-PREDICT, il faut ajouter un nouveau module CT-121F.

**Avertissement :** L'utilisateur doit connaître le nombre de modules CT-121F rattachés au ODOT CN-8031 et le renseigner **correctement** dans l'IHM.

The display shows the input status of each CT-121F module. Each module has 16 digital inputs and can therefore accommodate 16 E-PREDICT.

The user can add a 16-input module up to a maximum of 32, that is a maximum of 512 inputs.

The user can use the  $* + *$  and  $* - *$  buttons to view states 10 by 10.

When the HMI is first started, the number of modules is initialized to 0.

The text fields of each input are empty at first startup.

4 states are possible :

#### **IF THE LIGHT IS GREEN**

The E-PREDICT corresponding to this light is not in alarm.

#### **IF THE LIGHT IS RED**

The E-PREDICT corresponding to this light is in alarm (24V on digital input) and the alarm has not been acknowledged on the HMI side.

#### **IF THE LIGHT IS ORANGE**

The E-PREDICT corresponding to this light is in alarm (24V on the digital input and has been acknowledged on the HMI side. The light will return to green when the user acknowledges the hardware alarm (resolving the problem in the cabinet and restarting the device).

### **IF THE LIGHT IS GRAY**

If the line has a gray light, you are arrived in the bottom of the list. There is other E-PREDICT below. To add another E-PREDICT, you need to add another CT-121F module.

**Warning :** The user must know the number of CT-121F modules attached to the ODOT CN-8031 and enter it **correctly** in the HMI.

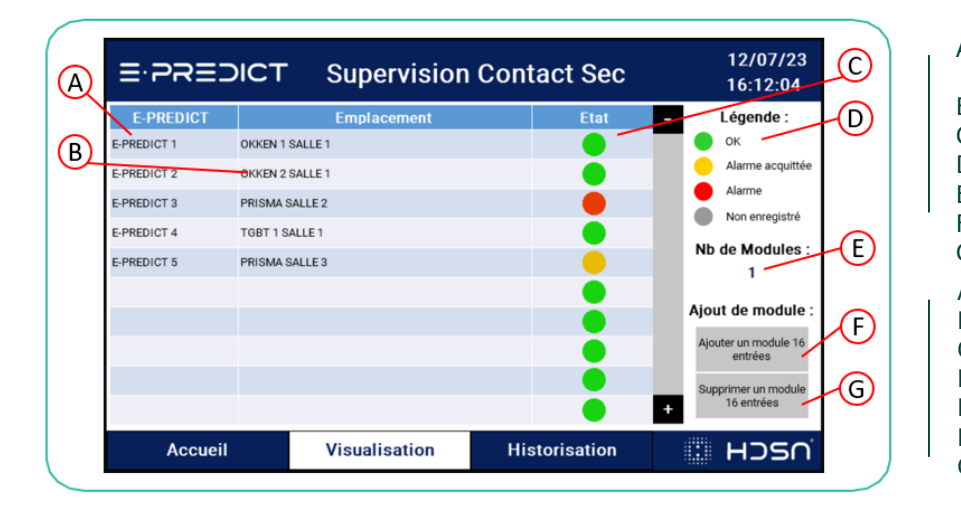

- A Champ Nom du E-PREDICT modifiable
- B Champ Emplacement modifiable
- C Etat de l'appareil
- D Légende des états
- E Nombre de modules d'entrées<br>F Bouton d'aiout de module
	- Bouton d'ajout de module
- G Bouton de suppression de module
- A Editable E-PREDICT name field<br>B Fditable location field Editable location field
- C Device status
- D Status legend
- E Number of input modules
- F Add module button
- G Module delete button

# <u>ר אר איז </u> **SPECTRE**

# IHM/IHM MODBUS

### **ÉCRAN D'HISTORISATION LOGGING SCREEN**

L'écran d'historisation permet de visualiser jusqu'aux 200 dernières alarmes ainsi que leurs acquittements. La date et l'heure de l'événement sont indiquées.

The logging screen displays up to the last 200 alarms and their acknowledgements. The date and time of the event are indicated.

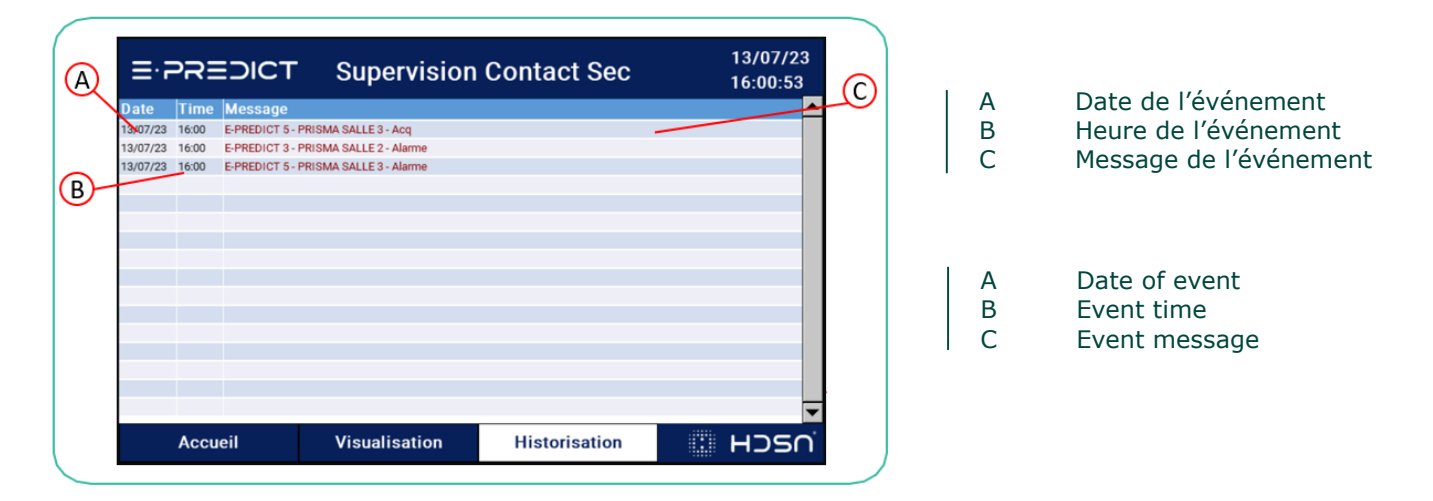

L'écran d'alarme permet de visualiser tous les appareils en alarme et de les acquitter. Lors d'une alarme, le E-PREDICT concerné s'ajoute à la liste et un bouton « Acquitter » apparait. Si l'utilisateur acquitte l'alarme côté « IHM » mais que E-PREDICT est toujours en alarme côté « Hardware » (entrée toujours en 24V), l'état passe en orange. Si le E-PREDICT concerné n'est plus en alarme (tension qui passe de 24V à 0V sur l'entrée du module CT-121F) et que celle-ci a été acquittée, l'état passe au vert et disparait de l'écran d'Alarme.

### **ÉCRAN D'ALARME ALARME SCREEN**

The alarm screen allows you to view and acknowledge all devices in alarm. When an alarm occurs, the E-PREDICT concerned is added to the list and an "Acknowledge" button appears. If the user acknowledges the « HMI » alarm, but the E-PREDICT is still in « Hardware » alarm (input still 24V), the status changes to orange. If the E-PREDICT concerned is no longer in alarm (voltage changes from 24V to 0V on the CT-121F module input) and the alarm has been acknowledged, the status changes to green and disappears from the Alarm screen.

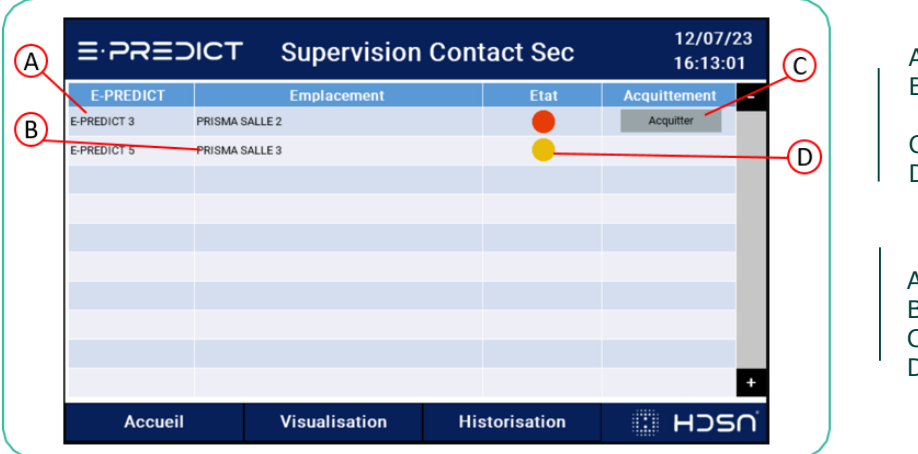

A Nom E-PREDICT en alarme B Emplacement E-PREDICT en alarme C Bouton d'acquittement D Etat du E-PREDICTen alarme A E-PREDICT in alarm name B Location of E-PREDICT in alarm C Acknowledge button<br>D State of E-PREDICT i State of E-PREDICT in alarm

# **SHEDIC SPECTRE**

## IHM/IHM MODBUS

# **MAINTENANCE / MAINTENANCE**

### **ARMOIRE AVEC ODOT CN-8031 & CT-121F CABINET WITH ODOT CN-8031 & CT-121F**

Si un module d'entrées numériques CT-121F ne fonctionne plus, une personne habilitée doit le remplacer à la position exacte où celui-ci était placé. L'IHM lit les modules en fonction de leur position sur le ODOT CN-8031.

**Avertissement :** Si par exemple le module numéro 1 ne fonctionne plus, il ne faut absolument pas décaler les autres modules et en ajouter un à la suite (module 2 qui devient 1, module 3 qui devient 2...). Il est obligatoire que les modules restent à leur position et seulement remplacer celui défectueux.

Si le ODOT CN-8031 ne fonctionne plus, remplacezle et déplacez les modules CT-121F sur celui-ci. Ce nouvel adaptateur doit vous être livré par HDSN, pour que celui-ci soit bien configuré avant utilisation.

### **BOITIER IHM HMI BOX**

Si un des composants du boitier IHM ne fonctionne plus, veuillez contacter HDSN.

If a CT-121F digital input module no longer functions, an authorized person must replace it in the exact position where it was placed. The HMI reads the modules according to their position on the ODOT CN-8031.

**Warning:** If, for example, module number 1 no longer functions, you must not shift the other modules and add one after the other (module 2 becomes 1, module 3 becomes 2...). Modules must remain in their original position, and only replace the defective one.

If the ODOT CN-8031 no longer works, replace it and move the CT-121F modules to it. This new adapter must be delivered to you by HDSN, so that it can be properly configured before use.

If any component of the HMI box is no longer working, please contact HDSN.

**Pour contacter HDSN, veuillez-vous rendre sur [www.hdsn.fr](http://www.hdsn.fr/) dans la rubrique Contact. To contact HDSN, please go to [www.hdsn.fr](http://www.hdsn.fr/) in the Contact section.**

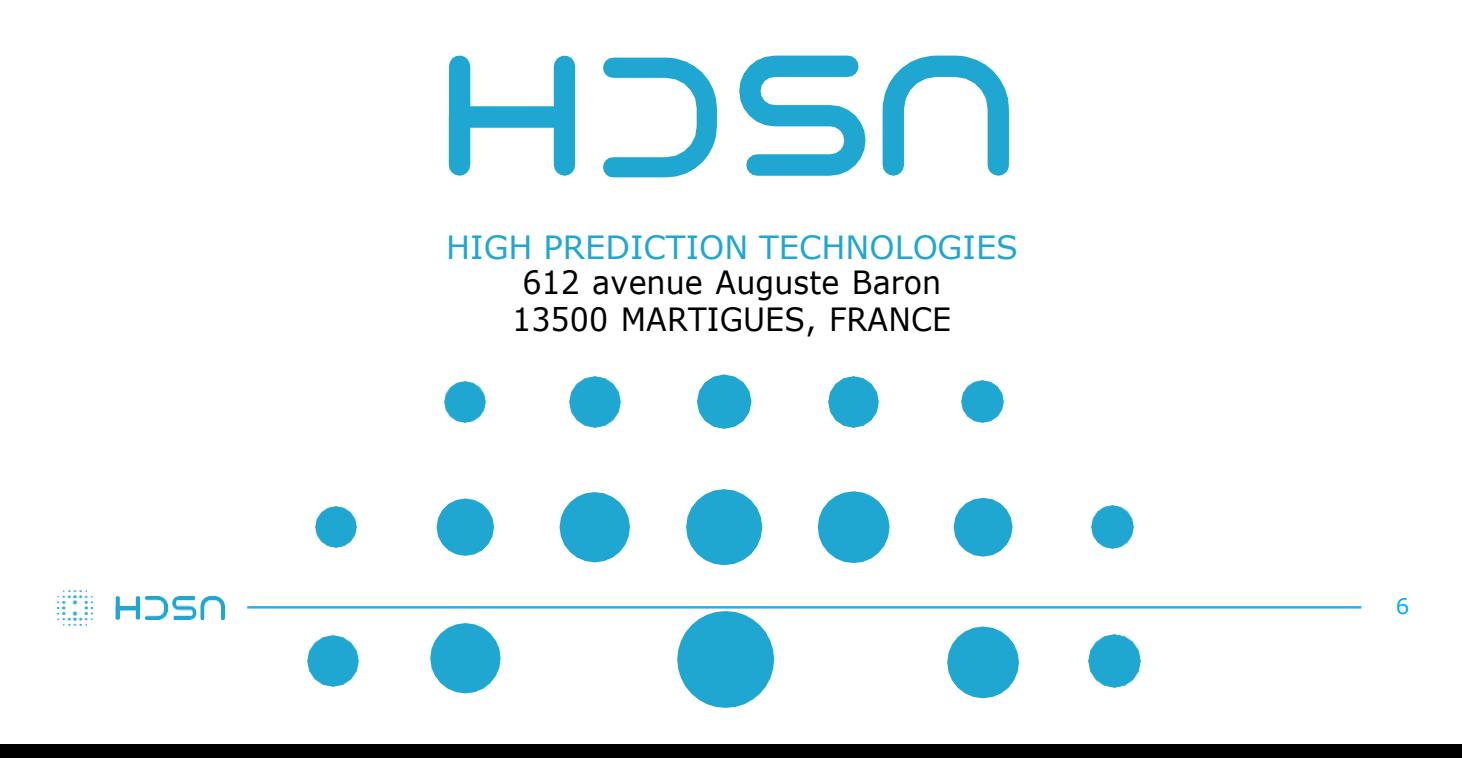